# CGIKit User Guide

Copyright 2003-2004 SPICE OF LIFE

# Contents

| Chapter 1 | Install                |    |
|-----------|------------------------|----|
|           | System Requirements    | 1  |
|           | Installing CGIKit      | 1  |
|           | Loading Libraries      | 2  |
|           |                        |    |
| Chapter 2 | Architecture           |    |
|           | Basic Concept          | 3  |
|           | Component              | 2  |
|           | Composition            | 2  |
|           | Template (.html)       | 2  |
|           | Binding (.ckd)         | 5  |
|           | Code (.rb)             | (  |
|           | Elements               | 5  |
|           | Attribute              | 7  |
|           | List of Elements       | 8  |
|           | Process of CGIKit      | Ç  |
|           | Startup                | Ç  |
|           | After startup          | 10 |
| Chapter 3 | Dynamic Elements       |    |
|           | HTML common attributes | 12 |

|           | Creating cookies  Getting cookies from a request object | 26<br>27 |
|-----------|---------------------------------------------------------|----------|
|           | Controlling cookie objects                              | 26       |
|           | Class CKCookie                                          | 26       |
| Chapter 4 | Cookie                                                  |          |
|           | CKGenericElement                                        | 25       |
|           | CKContent                                               | 24       |
|           | CKComponent                                             | 23       |
|           | CKFrame                                                 | 22       |
|           | Reusable Components                                     | 22       |
|           | CKFileUpload                                            | 22       |
|           | CKResetButton                                           | 22       |
|           | CKSubmitButton                                          | 21       |
|           | CKBrowser                                               | 21       |
|           | CKPopUpButton                                           | 20       |
|           | CKRadioButton                                           | 19       |
|           | CKCheckbox                                              | 17       |
|           | CKText                                                  | 16       |
|           | CKTextField                                             | 16       |
|           | CKForm                                                  | 15       |
|           | Form                                                    | 15       |
|           | CKRepetition                                            | 15       |
|           | CKConditional                                           | 14       |
|           | Flow control                                            | 14       |
|           | CKImage                                                 | 13       |
|           | CKHyperlink                                             | 13       |
|           | CKString                                                | 12       |
|           |                                                         |          |

Contents

|           |                                         | Contents |
|-----------|-----------------------------------------|----------|
|           | Setting cookies to a response object    | 27       |
|           | Removing cookies from browser           | 27       |
|           | Removing cookies from a response object | 28       |
| Chapter 5 | Session Management                      |          |
|           | Automatic session management            | 29       |
|           | Basic control                           | 29       |
|           | Getting sessions                        | 29       |
|           | Getting and setting session data        | 29       |
|           | Saving sessions                         | 30       |
|           | Closing or clearing sessions            | 30       |
|           | Saving session IDs                      | 30       |
|           | Authorization                           | 31       |
|           | Session expiration time                 | 31       |
|           | Browsers and IP addresses               | 31       |
|           | Handling session errors                 | 31       |
|           | Database manager                        | 32       |
|           | Other notes                             | 32       |
|           | Permission error                        | 32       |
|           | Deleting session files                  | 32       |
| Chapter 6 | Deploying Applications                  |          |
|           | Installing applications                 | 33       |
|           | URLs for the applications               | 33       |
|           | Managing resources                      | 34       |
|           | Resources and web server resources      | 34       |

|                                      | Contents |
|--------------------------------------|----------|
| Accessing to resources               | 34       |
| An example: displaying an image file | 34       |
| Debugging                            | 35       |
| Running on command-line              | 35       |
| Checking attributes of elements      | 36       |
| Logging                              | 36       |
| Performance tuning applications      | 37       |
| strscan                              | 37       |
| mod_ruby                             | 37       |

## Install

## System Requirements

- Operating system like UNIX
- Ruby 1.8.0 or later

The following can speed up CGIKit.

mod\_ruby

## Installing CGIKit

To install CGIKit, use make command or copy libraries to directory under unix path variable.

#### List 1-1: Installing with install.rb

```
% tar xzf cgikit-xxx.tar.gz
% cd cgikit-xxx
% ruby install.rb config
% sudo ruby install.rb install
```

#### List 1-2: Installing with copying libraries

```
% tar xzf cgikit-xxx.tar.gz
% cd cgikit-xxx
% sudo cp lib/* /usr/local/lib/ruby/lib/site ruby/1.8
```

## **Loading Libraries**

You must load cgikit.rb to use CGIKit. Load with "require" if you installed, or add path of directory for CGIKit before loading.

#### List 1-3: Loading installed CGIKit

```
require 'cgikit'
```

 $List \ 1\text{--}4\text{: Loading without installing CGIKit}\\$ 

# Path for CGIKit
\$LOAD\_PATH << './cgikit'
require 'cgikit'</pre>

## Architecture

## **Basic Concept**

In CGIKit, web pages are created by components, which uses some elements. So, elements and components play an important role.

Component is consisted of template, ckd file and Ruby script. By using these three parts, components are changed to HTML. In CGI programs, it often occurs that HTML is embedded in program. This archittttecture makes it possible to separate View(template) and Logic(Ruby script).

Element is something like HTML tag peculiar to CGIKit. Elements are used in template of components. The elements used in template are outputed as HTML by binding the elements to Ruby's methods or objects.

Figure 2-1: Architecture

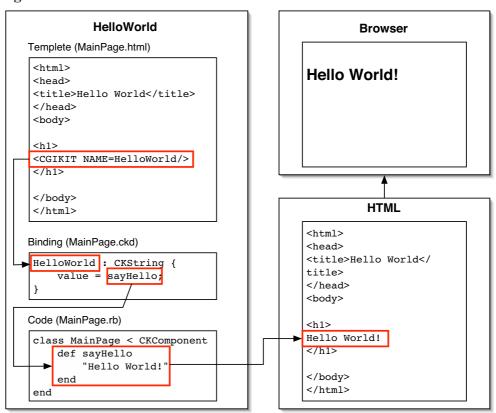

Development in CGIKit is that of components by combining CGIKit elements and Ruby's methods/objects. CGIKit provides many varied elements. One shows Ruby

object simply. Another judges its condition and decides whether it shows HTML or not.

## Component

Component represents some part of web page (component sometimes represents the while web page). Depending on client's request, CGIKit creates components and converts them to HTML.

### Composition

Component has 3 parts, **template**, **binding** and **code**. Template is HTML and Code is Ruby script. In binding (ckd file), you can determine types of the elements used in template and the behavior of the elements. According to this definitions, CGIKit binds template to code.

Normally, these files (HTML, ckd file and Ruby script) of component are located in the same directory whose name is the same as component's name. In addition to it, the names of HTML, ckd file and Ruby script are different only in their suffix.

For example, if you want to create "MainPage" component, you name HTML, ckd file, and Ruby script like this.

#### List 2-1: Directory for a component

```
HelloWorld.cgi
/MainPage
MainPage.html
MainPage.ckd
MainPage.rb
```

### Template (.html)

In template, you write normal HTML and CGIKit elements. You can locate elements as "<cgikit>". CGIKit tag is case-insensitive.

This is an example.

#### List 2-2: HelloWorld (MainPage.html)

```
<html>
<head>
<title>Hello World</title>
</head>
<body>
<h1>
<cgikit name="HelloWorld"></cgikit>
</h1>
```

```
</body>
```

CGIKit tag has only one attribute, "name". And, the value of "name" attribute is also used in ckd file. The value don't need to be enclosed by double quotation mark ("). Of course, you can enclose the value by the mark.

Tags that have no bodies can be empty tags. Using empty tags for elements like CKString, CKSubmitButton, etc., is easy to write CGIKit tags.

```
List 2-3: Empty tag
<cgikit name="HelloWorld"/>
```

#### Comment

Comment of HTML is interpreted because it is necessary to include something like CSS and Javascript. If you want to comment out some parts of a template, you use "<!--- ... --->". The format is like HTML comments, but with an additional hyphen.

### Binding (.ckd)

In ckd file, you decide types of the elements and their behavior. Please be care of the grammar of ckd file. Its grammar is different from that of Ruby or HTML. In ckd file, all the attributes of the element are enclosed by braces, "{}", and an attribute is separated by semicolon, ";". You can omit semicolon with using return as term.

#### List 2-4: ckd file

```
name of element : type of element {
  attribute = value

# semicolon
  attribute = value; attribute = value;
}
```

The value of the attribute is Ruby's method, string, number and true/false. When you use string in ckd file, you surround the value with single/double quotation mark.

#### List 2-5: HelloWorld (MainPage.ckd)

```
HelloWorld : CKString {
  value = sayHello;
}
```

In this ckd file, you declare that you use "HelloWorld" element whose type is CKString and that "say\_hello" method of HelloWorld class is set to "value" attribute of "HelloWorld" element.

#### Literals

You can use these literals in binding files.

Table 2-1: Literals

| Literal         | Format                                |
|-----------------|---------------------------------------|
| String          | 'abc', "string",                      |
| Digit           | 1, 2, 3, 4, 5,                        |
| true/false, nil | true, false, nil,                     |
| Array           | [array], [0], [1],                    |
| Hash            | [key], ['abc'], ["string"], [0], [1], |
|                 |                                       |

### Code (.rb)

Code is Ruby script. The name of component's class must be the same as component's name. Besides, the component's class must inherit CKComponent.

#### List 2-6: HelloWorld (MainPage.rb)

```
class MainPage < CKComponent
  def sayHello
    "Hello World!"
  end
end</pre>
```

To initialize in component, use init() that initializing method without arguments instead of initialize().

#### **Process of Binding**

CGIKit binds elements in template to code. After binding, CGIKit shows HTML by converting the elements. Compoents and elements are changed to HTML like below.

- 1. CGIKit reads template of the specified component.
- 2. When "<CGIKIT>" is found, CGIKit searches the entry in ckd file which corresponds to the CGIKit tag in template. For example, if "<cgikit name=foo>" is found in template, CGIKit looks for the entry of "foo" in ckd file.
- 3. The Elements are bound to code.

#### 4. The Elements are converted to HTML.

#### Accessor Method

You need not to define accessor methods for instance variables to use with elements. CGIKit uses accessors if defined, or accesses instance variables directly.

#### Form Data

In binding, the form data is assinged to the component through the methods to which you bind textfield, button and so on. You don't forget to define accessor methods.

### Elements

Element is a framework which shows Ruby's objects/methods as HTML. To use elements is the core of CGIKit development.

Because component is also one type of elements, components can be nested. As a result of it, the web page is formed by some components and elements. In this case, the top-level component usually determines the layout of the web page, other components and elements gives the top-level component their result of HTML conversion.

#### Attribute

Element has attributes which determine its behavior. By binding these attributes to Ruby's objects and methods, the objects are embeded in the outputed HTML. Because Ruby objects are accessed through Ruby's method, all the subjects to bind are ckd's literal or Ruby's methods.

#### List of Elements

Currently, there are 19 types of elements. CKString is used the most frequently. This element simply shows the result of its binding. Other than CKString, there are varied elements. For example, CKConditional controls the display of its content. CKRepetition shows its content repeatedly by iterating "list" attribute. Here, we introduce some elements briefly. The detail is available as "Dynamic Elements".

Table 2-2: General

| Element     | Description                             |
|-------------|-----------------------------------------|
| CKString    | Shows the result of binding simply.     |
| CKHyperlink | Links to other component or normal URL. |

Table 2-2: General

| Element | Description                           |
|---------|---------------------------------------|
| CKImage | Shows an image in resource directory. |

Table 2-3: Flow Control

| Element       | Description                                                             |
|---------------|-------------------------------------------------------------------------|
| CKConditional | Decides whether the element shows its content by the result of binding. |
| CKRepetition  | Repeats its content.                                                    |

Table 2-4: Form

| Element        | Description                                                                        |
|----------------|------------------------------------------------------------------------------------|
| CKForm         | Shows a HTML form. The form data is assigned to a component through bound methods. |
| CKTextField    | Shows a textfield.                                                                 |
| CKRadioButton  | Shows a radiobutton.                                                               |
| CKCheckbox     | Shows a checkbox.                                                                  |
| CKPopUpButton  | Shows a pop-up button.                                                             |
| CKText         | Shows a textarea.                                                                  |
| CKBrowser      | Shows a list where you can select multiple items.                                  |
| CKFileUpload   | Shows a file-upload field.                                                         |
| CKSubmitButton | Shows a submit-button.                                                             |
| CKResetButton  | Shows a reset-button.                                                              |

Table 2-5: Coordination of Component

| Element          | Description                               |
|------------------|-------------------------------------------|
| CKFrame          | Sets components in frame.                 |
| CKComponent      | Locates elements or components in itself. |
| CKContent        | Shows the grandparent's content.          |
| CKGenericElement | Generates a generic HTML tag.             |

### Process of CGIKit

### Startup

The startup of CGIKit is carried out by startup-program as cgi program. The startup-program is different from components. Normally, it is not neccessary to require components directly in startup-program.

The startup-program does three things.

- 1. Creates a CKApplication object.
- 2. Sets parameters of the CKApplication object.
- 3. Calls CKApplication#run.

### Creates a CKApplication object

CKApplication is the central class in CGIKit. This class has the parameters, for example, CGI program's path, MainPage and component path. You can create a CKApplication object by calling CKApplication.new simply.

#### List 2-7: Creating a CKApplication object

app = CKApplication.new

### Sets parameters of the CKApplication object

CKApplication has many attributes. Here, two of them are introduced. The detail is explained in CKApplication's RDoc document.

**Table 2-6:** Parameters of CKApplication objects

| Parameter  | Description                                                                              |
|------------|------------------------------------------------------------------------------------------|
| element_id | Component name which CGIKit shows.                                                       |
| main       | Component name which CGIKit shows if target is not set. The default value is "MainPage". |

### Calls CKApplication#run

Finally, you call CKApplication#run. By this method, CKApplication loads a component and initializes it.

When CKApplication#run is called, CKApplication decides what component is shown. CKApplication has two ways to decide the name of the top-level component to be shown. One way is CKApplication#element\_id and another is query

data. If CKApplication#element\_id is set as CKElementID object in startup-program, CKApplication loads the component whose name is CKApplication#element\_id. If CKApplication#element\_id is not set, CKApplication tries to decide the component's name from query data. For example, when a client accesses "http://localhost/hello.cgi?element\_id=FooBar" CKApplication loads FooBar component. If both of ways fails, CKApplication load the component specified by CKApplication#main.

### HelloWorld.cgi

This is one of the simplest startup-program.

```
List 2-8: HelloWorld (HelloWorld.cgi)
#!/usr/local/bin/ruby
require 'cgikit'
app = CKApplication.new
app.run
```

### After startup

Ordinally, you don't have to know the detail after startup. But, if you want to know about the process after startup, see the source and document of CKApplication. The document is provided in RDoc document.

Here, the process after startup is explained succinctly.

- 1. When CKApplication#run is called, the CKApplication object creates a CKAdapter object, which is an interface between CGIKit and a web server.
- 2. The CKApplication object gets a request object from the CKAdapter object. Then, as explained above, the CKApplication object determines the component to be shown from the parameters of request object.
- 3. The CKApplication object loads the specified component and converts it to HTML.
- 4. The HTML is added to a response object created by the CKApplication object.

  The CKApplication object sends the response object to the CKAdapter object.
- The CKAdapter object receives the response object and shows it to the browser.

# **Dynamic Elements**

## Optional HTML attributes and other attribute

All elements can have optional HTML attributes other attribute (elements without displaying HTML tags like CKString and CKRepetition, etc. do nothing). If you set attributes of HTML as key and value for elements, the HTML attributes are added for output HTML tag.

other attribute adds setted string to HTML tag. The attribute is used to set HTML attribute without value.

#### List 3-1: Setting optional HTML attributes and "other" attribute

```
Link : CKHyperlink {
  href = "http://www.foobar.com/"
  key = "value"
  other = "anykeywords"
}
# <a href="http://www.foobar.com/" key="value" anykeywords></a>
```

## Validating input

You can validate input with using validate and pass attributes for CKTextField and CKText. If the input pass validation, variable for pass attribute is true, or false.

## Example: validating mail addresses

For example, we validate a text field to input mail addresses. We need to write code for checking whether the mail addresses exist or not, but we can check format of them with validating input.

In this case, we check the addresses include at mark (@). If the addresses don t include at mark, pass\_mail variable is true.

#### List 3-2: Validating mail addresses

```
Mail : CKTextField {
  value = mail
  validate = "mail =~ /[^@]+@(.+)/"
```

```
pass = pass_mail
}
```

This example is attached to archive as Registration application.

#### Format for rules

Examples of format are the following.

#### List 3-3: Examples of format

```
name == 'MyName'
(title =~ /R/) and (title.size > 10)
not (count < 20)</pre>
```

Format for rules is attribute operator value (Attribute is accessor method or instance variable defined in component class). You can join rules with and/or, use not to deny rules. If you use the operators, enclose rules with parenthesis.

### Converting data types

Last rule In the above example, set value as number. Form data is setted as string for the value, but the data is converted temporarily when validating. For example, the following validates input as number whether greater than or equal to 100 and less than equal to 500.

#### List 3-4: Validating input as number

```
Number : CKTextField {
  value = number
  validate = "(number >= 100) and (number <= 500)"
  pass = pass_number
}</pre>
```

#### **Operators**

Operators can be included in rules are the following.

Table 3-1: Operators in rules

| Operator | Description                 |
|----------|-----------------------------|
| ==       | Both sides are equal.       |
| !=       | Both sides are not equal.   |
| >        | Left is greater than right. |
| <        | Left is less then right.    |

Table 3-1: Operators in rules

| Operator | Description                             |
|----------|-----------------------------------------|
| >=       | Left is greater than or equal to right. |
| <=       | Left is less than or equal to right.    |
| =~       | Pattern matching.                       |

## General elements

## **CKString**

CKString shows the result of binding as string.

Required attribute: value

Table 3-2: Attributes of CKString

| Attribute | Туре       | Description                                                                                |
|-----------|------------|--------------------------------------------------------------------------------------------|
| value     | String     | Text to be displayed.                                                                      |
| escape    | true/false | Escapes HTML control characters in value if the escape is true. The default value is true. |
| empty     | String     | Text that is substituted for value when the value is nil.                                  |

## CKHyperlink

CKHyperlink generates a hypertext link.

Required attributes: action, href or page

Table 3-3: Attributes of CKHyperlink

| Attribute | Туре        | Description                                                                                            |
|-----------|-------------|----------------------------------------------------------------------------------------------------|
| action    | CKComponent | Method to be invoked when the link is clicked.                                                         |
| enabled   | true/false  | Generates a non-active link if the value is true.                                                      |
| href      | String      | You specify the URL to other web page directly. This attribute prevails over action or page attribute. |

Table 3-3: Attributes of CKHyperlink

| Attribute | Туре       | Description                                                                                                    |
|-----------|------------|----------------------------------------------------------------------------------------------------|
| page      | String     | Name of component to display when the link is clicked.                                                                                                    |
| string    | String     | Text of the link. If the body of CKHyperlink tag is not empty, the body is displayed. For example, if the template includes <cgikit name="link">foo</cgikit> , this element shows "foo" as the link. |
| target    | String     | target attribute of HTML's <a> tag.</a>                                                                                                    |
| secure    | true/false | Appends "https://" to the URL if the value is true. The default value is false.                                                                                                    |
| query     | Hash       | Hash as the query string. The value of query attribute is converted to string. Then, the string is added to append the URL.                                                                          |

## CKImage

Creates an image tag.

Required attributes: file, src, or data

Table 3-4: Attributes of CKImage

| Attribute | Туре       | Description                                                                                                    |
|-----------|------------|----------------------------------------------------------------------------------------------------|
| alt       | String     | Alternative text to the picture.                                                                                                   |
| border    | Integer    | Size of image border.                                                                                                    |
| width     | Integer    | Width of image.                                                                                                    |
| height    | Integer    | Height of image.                                                                                                    |
| file      | String     | Name of an image file in web server resource directory.                                                                            |
| src       | String     | You specify an image file directly. This value prevails over file attribute.                                                       |
| data      | CKByteData | A CKByteData object to display as image. If you create the object without resource manager, You must use this with mime attribute. |
| mime      | String     | MIME type for a resource of data attribute.                                                                                        |

## Flow control

### **CKConditional**

Controls generating HTML.

Required attribute: condition

Table 3-5: Attributes of CKConditional

| Attribute | Туре       | Description                                                                              |
|-----------|------------|------------------------------------------------------------------------------------------|
| condition | true/false | If the value is true and negate is false, the body of the CKCoditional tag is displayed. |
| negate    | true/false | Inverts the meaning of the condition.                                                    |

Table 3-6: Contorol Table

| condition | negate | Result   |
|-----------|--------|----------|
| true      | false  | show     |
| false     | false  | not show |
| true      | true   | not show |
| false     | true   | show     |
| false     | true   | show     |

## **CKRepetition**

A CKRepeition object repeats its contents.

Required attributes: list and item, or count

Table 3-7: Attributes of CKRepetition

| Attribute | Туре       | Description                                            |
|-----------|------------|--------------------------------------------------------|
| count     | Integer    | CKRepeition repeats its contents this number of times. |
| list      | Enumerable | Array which is iterated through.                       |
| item      | -          | Current item when the list is iterated through.        |
| index     | Integer    | Index of the current item.                             |

### **CKForm**

Creates a fill-in form. Dynamic Elements of form, for example, CKBrowser, CKCheckbox, CKRadioButton, CKPopUpButton, CKText, CKTextField, CKSubmitButton and CKResetButton, are used within CKForm or HTML form. Required attributes are none.

To upload files with form, set enctype attribute to multipart/form-data or fileupload attribute to true. Even if you set multipart form, form data is processed as String excepted data setted content type. The data is used by CKFileUpload as CKByteData.

Table 3-8: Attributes of CKForm

| Attribute  | Туре       | Description                                                                                                    |
|------------|------------|----------------------------------------------------------------------------------------------------|
| method     | String     | Method to send form data. You can use POST, GET or HEAD as the value.                                                                                 |
| enctype    | String     | Method to encode form data. Set "multipart/form-data" to this attribute when using CKFileUpload.                                                      |
| href       | String     | URL to which the browser directs.                                                                                                    |
| target     | String     | Frame in a frameset that receive the page.                                                                                                    |
| query      | Hash       | Hash as the query string. The value of query attribute is converted to string. Then, the string is added to append the URL.                           |
| fileupload | true/false | If you set this attribute to true, enctype attribute is setted to "multipart/form-data". You can use this instead of enctype when using CKFileUpload. |

## CKTextField

Creates a text input field. This element must be used within CKForm or HTML form.

Required attribute: value

Table 3-9: Attributes of CKTextField

| Attribute | Туре       | Description                                                                                                    |
|-----------|------------|----------------------------------------------------------------------------------------------------|
| type      | String     | Type of the text field. text is for a normal text input field, password is for a password field and hidden is for a hidden field.        |
| value     | String     | Value of the text field. If you set an accessor method to this element, the form data is set to a component automatically by the method. |
| size      | Integer    | Size of the text field.                                                                                                    |
| maxlength | Integer    | Max length of data for the text field.                                                                                                   |
| validate  | String     | Format string to validate input value.                                                                                                   |
| pass      | true/false | If validating is passed, the value is true.                                                                                              |
| enabled   | true/false | If the value is false, the element appears but is not active.                                                                            |

### **CKText**

Creates a text area. This element must be used within CKForm or HTML form.

Required attribute: value

Table 3-10: Attributes of CKText

| Attribute | Туре       | Description                                                   |
|-----------|------------|---------------------------------------------------------------|
| value     | String     | Value of the text area.                                       |
| columns   | Integer    | Column size.                                                  |
| rows      | Integer    | Row size.                                                     |
| validate  | String     | Format string to validate input value.                        |
| pass      | true/false | If validating is passed, the value is true.                   |
| enabled   | true/false | If the value is false, the element appears but is not active. |

### **CKCheckbox**

Creates a checkbox. This element must be used within CKForm or HTML form.

Required attributes: selection and value, or checked

Table 3-11: Attributes of CKCheckbox

| Attribute | Туре       | Description                                                                                                    |
|-----------|------------|----------------------------------------------------------------------------------------------------|
| checked   | true/false | If neither value nor selection attribute is nil and the value of selection is equal to that of value, the check box is checked.     |
| value     | String     | When the check box is checked, the value of value attribute is set to the component by the method specified by selection attribute. |
| selection | Array      | Object that the user chose from the check box.                                                                                      |
| enabled   | true/false | If the value is false, the element appears but is not active.                                                                       |

You use this element in two ways. One it the way to use checked attribute. The other is the way to use both selection and value attributes.

#### checked attribute

If you use checkboxes with checked attribute, the checkboxes are controlled with on/off.

#### List 3-5: Template

```
<cgikit name=Form>
<cgikit name=Checkbox1>One</cgikit>
<cgikit name=Checkbox2>Two</cgikit>
<cgikit name=Checkbox3>Three</cgikit>
<cgikit name=Submit/>
</cgikit>
```

#### List 3-6: Binding

```
Form : CKForm {
}
Checkbox1 : CKCheckbox {
  checked = checkedOne;
}
Checkbox2 : CKCheckbox {
  checked = checkedTwo;
}
Checkbox3 : CKCheckbox {
  checked = checkedThree;
}
```

```
Submit : CKSubmitButton {
}

List 3-7: Code

class Checkbox < CKComponent
   attr_accessor :checkedOne, :checkedTwo, :checkedThree
end</pre>
```

The variables are substituted true when the checkboxes clicked.

#### value and selection attributes

Another usage of CKCheckbox is combination with selection and value attributes. selection attribute is substituted value of value attribute when a checkbox clicked. Checkboxes turn on if values of selection and value attributes are equal.

#### List 3-8: Template

<cgikit name=Form>

```
<cgikit name=Checkbox1>One</cgikit>
<cgikit name=Checkbox2>Two</cgikit>
<cgikit name=Checkbox3>Three</cgikit>
<cgikit name=Submit></cgikit>
</cgikit>
List 3-9: Binding
Form : CKForm {
Checkbox1 : CKCheckbox {
  value = "One";
  selection = checkedOne;
}
Checkbox2 : CKCheckbox {
  value = "Two";
  selection = checkedTwo;
Checkbox3 : CKCheckbox {
 value = "Three";
  selection = checkedThree;
```

#### List 3-10: Code

}

Submit : CKSubmitButton {

```
class Checkbox < CKComponent
  attr_accessor :checkedOne, :checkedTwo, :checkedThree
end</pre>
```

#### **CKRadioButton**

Creates a radio button. This element must be used within CKForm or HTML form.

Required attributes: selection and value, or checked

Table 3-12: Attributes of CKRadioButton

| Attribute | Туре       | Description                                                                                                    |
|-----------|------------|----------------------------------------------------------------------------------------------------|
| name      | String     | Name that identifies the radio button's group.                                                                                      |
| checked   | true/false | If neither value nor selection attribute is nil and the value of selection is equal to that of value, the check box is checked.     |
| value     | String     | When the check box is checked, the value of value attribute is set to the component by the method specified by selection attribute. |
| selection | String     | Object that the user chose from the check box.                                                                                      |
| enabled   | true/false | If the value is false, the element appears but is not active.                                                                       |

This is a sample with checked attribute.

#### List 3-11: Template

```
<cgikit name=Form>
<cgikit name=Radio1>One</cgikit>
<cgikit name=Radio2>Two</cgikit>
<cgikit name=Radio3>Three</cgikit>
<cgikit name=Submit></cgikit>
</cgikit></cgikit><
```

#### List 3-12: Binding

```
Form : CKForm {
}

Radio1 : CKCheckbox {
  name = "radio";
  checked = checkedOneTwoThree;
}

Radio2 : CKCheckbox {
  name = "radio";
  checked = checkedOneTwoThree;
}
```

```
Radio3 : CKCheckbox {
  name = "radio";
  checked = checkedOneTwoThree;
}
Submit : CKSubmitButton {
}
List 3-13: Code
class Checkbox < CKComponent
Å@Å@attr_accessor :checkedOneTwoThree</pre>
```

## CKPopUpButton

Creates a pop-up menu. This element must be used within CKForm or HTML form.

Required attribute: list

Table 3-13: Attributes of CKPopUpButton

| Attribute | Туре       | Description                                                                                                |
|-----------|------------|----------------------------------------------------------------------------------------------------|
| escape    | true/false | Escapes HTML control characters in the items of the list if the escape is true. The default value is true. |
| list      | Enumerable | Array which is iterated through.                                                                           |
| default   | String     | The first item if no item is selected.                                                                     |
| selected  | String     | Item that are chosen from the selection list.                                                              |
| values    | Array      | Array which is value for each value attributes of <pre><option> elements.</option></pre>                   |
| enabled   | true/false | If the value is false, the element appears but is not active.                                              |

### **CKBrowser**

Creates a list whose multiple items can be selected. This element must be used within CKForm or HTML form.

Required attribute: list

Table 3-14: Attributes of CKBrowser

| Attribute | Туре       | Description                                                                                                |
|-----------|------------|----------------------------------------------------------------------------------------------------|
| escape    | true/false | Escapes HTML control characters in the items of the list if the escape is true. The default value is true. |
| list      | Enumerable | Array which is iterated through.                                                                           |
| selected  | Array      | Items which are chosen from the list.                                                                      |
| values    | Array      | Array which is value for each value attributes of <pre><option> elements.</option></pre>                   |
| multiple  | true/false | Multiple items of the list can be selected if the value is true.                                           |
| size      | Integer    | Size of item in appearance.                                                                                |
| enabled   | true/false | If the value is false, the element appears but is not active.                                              |

## CKSubmitButton

Creates a submit button. This element must be used within HTML form. Required attributes are none.

Table 3-15: Attributes of CKSubmitButton

| Attribute | Туре        | Description                                                                                                    |
|-----------|-------------|----------------------------------------------------------------------------------------------------|
| action    | CKComponent | Method to invoke when the button is clicked.                                                                                             |
| value     | String      | Title of the button.                                                                                                    |
| enabled   | true/false  | If the value is false, the element appears but is not active. In addition, it doesn't send the form data although the button is clicked. |

### CKResetButton

Creates a reset button. This element must be used within CKForm or HTML form. Required attributes are none.

Table 3-16: Attributes of CKResetButton

| Attribute | Туре   | Description          |
|-----------|--------|----------------------|
| value     | String | Title of the button. |

## CKFileUpload

CKFileUpload generates an input form to upload files. To use this, set enctype attribute of CKForm to "multipart/form-data".

Required attributes: data and file

Table 3-17: Attributes of CKFileUpload

| Attribute | Туре       | Description                                                                |
|-----------|------------|----------------------------------------------------------------------------|
| data      | CKByteData | Variable of the attribute is set the uploaded file as a CKByteData object. |
| file      | String     | Path of the uploaded file.                                                 |
| enabled   | true/false | If the value is false, the element appears but is not active.              |

## Reusable Components

#### **CKFrame**

CKFrame generates frame tag in HTML.

Required attributes: page or src or value

Table 3-18: Attributes of CKFrame

| Attribute | Туре        | Description                                                                                  |
|-----------|-------------|----------------------------------------------------------------------------------------------|
| name      | String      | name attribute of HTML's <frame/> tag.                                                       |
| page      | String      | Name of component that supplies the content for the frame.                                   |
| src       | String      | You specify the URL or file for the frame.                                                   |
| value     | CKComponent | Method that supplies the content. The parent of this element must have the specified method. |

To use frames, ready components that include framesets and CKFrame elements for frame components.

List 3-14: Template

<frameset cols="200,\*"> <cgikit name=Index></cgikit>

```
<cgikit name=Contents></cgikit>
</frameset>
```

#### List 3-15: Binding

```
Index : CKFrame {
  name = "Index";
  page = "IndexPage";
}

Contents : CKFrame {
  name = "Contents";
  page = "IntroductionPage";
}
```

### **CKComponent**

You can use one component in another component like elements. It means that it is possible to nest components with specifying in binding files.

#### List 3-16: Nesting MainPage component

```
OtherComponent : MainPage {}
```

Components has no attributes like elements. Instead of this, components' instance variables are as attributes.

#### List 3-17: Code (MainPage)

```
class MainPage < CKComponent
  attr_accessor :title
end</pre>
```

#### **List 3-18:** Binding (parent's component for the MainPage)

```
OtherComponent : MainPage {
  title = "Example for CKComponent";
}
```

MainPage component's title attribute is substituted "Example for CKComponent".

### **CKPartsMaker**

You can write a component which converts itself to a part of a web page. In some cases, a web page is composed of these components. These components are called parts component. Parts component is recommended to include CKPartsMaker. A component which includes CKPartsMaker isn't displayed even if its name is set to the CKApplication#target.

A name of parts component is recommended to have "Parts" or Component at the end of the name to distinguish it from page component.

Table 3-19: Object attributes of CKPartsMaker module

| Object attribute | Description                                                                                                    |
|------------------|----------------------------------------------------------------------------------------------------|
| substitute_page  | When CGIKit recieves requests to show component parts, CGIKit shows the page specified by this attribute. A main page of an application is displayed when the value is not defined. |

#### **CKContent**

CKContent is used in nested components. This element tag in the template is replaced with a part of the template of its grandparent component. CKContent has no attributes.

#### List 3-19: Template (parent's component)

<cgikit name=OtherComponent>Content of parent</cgikit>

#### **List 3-20:** Binding (parent's component)

OtherComponent : MainPage {}

#### List 3-21: Template (nested component)

<b><cgikit name=Content></cgikit></b>

#### **List 3-22:** Binding (nested component)

Content : CKContent {}

#### List 3-23: Result

<b>Content of parent</b>

### CKGenericElement

CKGenericElement generates generic HTML tags.

Required attribute: tag

Table 3-20: Attributes of CKGenericElement

| Attribute     | Туре        | Description                                                                                                    |
|---------------|-------------|----------------------------------------------------------------------------------------------------|
| tag           | String      | Name of the HTML tag. If the attribute is nil, body enclosed by the element or string attribute are displayed.          |
| enabled       | true/false  | Enables or disables the tag. If the attribute is false, body enclosed by the element or string attribute are displayed. |
| string        | String      | String to display if body enclosed by the element isn't exist.                                                          |
| option        | String      | String to append for the open tag. For example, checked or selected.                                                    |
| form_value    | String      | If the element is form, the attribute is setted form datas as a string.                                                 |
| form_values   | Array       | If the element is form, the attribute is setted form datas as an array.                                                 |
| invoke_action | CKComponent | If the element is executable (hyperlink, button, etc.), the method is called when clicked.                              |

You can define other voluntary attributes. The attributes is appended to the tag in format as "attribute=value".

## Cookie

CKCookie is a class for cookie. To send cookies to a browser needs to create cookie objects and set them to a response object. Instead of creating cookie objects, you can also get cookie objects from a request object.

## Class CKCookie

CKCookie objects have a pair of a cookie name and value. If you make the objects have multiple values for one name, you must write code by yourself.

Table 4-1: Object attributes

| Attributes | Description                                                                                                |  |
|------------|----------------------------------------------------------------------------------------------------|--|
| name       | Name of the cookie.                                                                                        |  |
| value      | Value of the cookie.                                                                                       |  |
| path       | Restricts the cookie in the site.                                                                          |  |
| domain     | Domain that can receive the cookie.                                                                        |  |
| expires    | Expiry date. You set Time object to the cookie object. The value is formatted when the cookie is returned. |  |
| secure     | Decides whether the cookie is encrypted or not.                                                            |  |

## Controlling cookie objects

## Creating cookies

Give arguments of initialize() a name or a pair of name/value. The value of cookie is omittable.

#### List 4-1: Creating cookies

cookie = CKCookie.new( name, value )

### Getting cookies from a request object

CKRequest has some methods for getting cookies. The methods are cookie(key), cookies, cookie\_value(key), cookie\_values(key). You can get CKRequest objects by CKApplication#request.

Table 4-2: Getting cookies methods of CKRequest

| Method             | Description                                                                                                    |
|--------------------|----------------------------------------------------------------------------------------------------|
| cookie(key)        | Returns a CKCookie object whose key is the same as the argument.                                                                                                    |
| cookies            | Returns an array of CKCookie objects.                                                                                                    |
| cookie_value(key)  | Returns the value of CKCookie object whose key is the the same as the argument.                                                                                                    |
| cookie_values(key) | If the argument is nil(by default, argument is nil.), this method returns an array which has all the values of cookies. Otherwise, it returns an array which has the values of cookies specified by the argument. |

### Setting cookies to a response object

CKResponse has methods for setting cookies. These methods are defined in CKMessage, the superclass of CKResponse. Use add\_cookie(cookie) and remove\_cookie(cookie).

#### List 4-2: Adding a cookie

```
cookie = CKCookie( 'name' )
application.response.add_cookie( cookie )
```

## Removing cookies from browser

Send cookies with the same name to browser. If you set past expiration time for the cookie when of that, browser removes the cookie completely.

#### List 4-3: Removing cookies from browser

```
cookie = CKCookie "name"
cookie.expire = Time.new - 60
response.add_cookie cookie
```

## Removing cookies from a response object

CKResponse#remove\_cookie removes cookies in CKResponse object.

List 4-4: Removing cookies from a response object
application.response.remove\_cookie( 'name' )

# Session Management

CKApplication and CKSession classes are for session management. CKSession objects have a hash of arbitary objects and information about browser name, IP address, etc. However, you can't set objects that can't be marshal(IO, Proc, etc.) to the session with default database manager CKSessionStore::FileStore.

## Automatic session management

Sessions can also be managed automatically. CGIKit reads and saves sessions in automatic session management. If you use automatic session management, sessions are always created when accessed CGIKit applications.

Set true for CKApplication#manage\_session to use automatic session management (the default value is false).

### Basic control

## Getting sessions

Session objects are get with CKApplication#session. The method returns a new session objects if session don't exist.

#### List 5-1: Getting a session

```
session = application.session
p session #-> <CKSession:0x....>
```

### Getting and setting session data

You can get and set session data with the same interface as hash.

#### List 5-2: Getting and settiong session data

```
session['key'] = 'value'
session['array'] = [1,2,3,4,5]
p session['key'] #-> 'value'
p session['array'] #-> [1,2,3,4,5]
```

### Saving sessions

Call Ckapplication#save\_session method to save sessions. However, it is unnecessary on automatic session management.

### Closing or clearing sessions

Note the ways of deleting sessions are different in manual session management and automatic one. Call CKApplication#clear\_session in manual, CKSession#clear in automatic.

CKSession#clear flags for deleting sessions. A session data is deleted if you call the method, however the session is not deleted. The session is deleted completely when saving sessions by automatic session management.

## Saving session IDs

Session IDs are saved in URLs or cookies that the same expiration time with the session. You can set expires of the cookies for session cookie expires.

Set up methods of saving session IDs with the following attributes.

Table 5-1: Methods for saving session IDs (CKApplication class)

| Attribute                  | Default            | Description                                                                                                    |
|----------------------------|--------------------|----------------------------------------------------------------------------------------------------|
| store_in_url               | true               | Stores session IDs in URLs.                                                                                           |
| store_in_cookie            | true               | Stores session IDs in cookies.                                                                                        |
| session_cookie_<br>expires | 604800<br>(a week) | Expiry date of cookie for session. If you set the value to nil, session cookies will be invalid when closing browser. |

### Authorization

## Session expiration time

Session has expiration time. Exception SessionTimeoutError is raised when accessed with expired session.

Session expiration time is specified with seconds in "timeout" attribute of CKApplication. Timeout is time progressed with seconds than "timeout" after last accessed time for the session. You make sessions postpone

indefinitely by setting 0 for "timeout" attribute. Sessions that session IDs don't exist is also timeout.

#### Browsers and IP addresses

Sessions can authorize by browsers and IP addresses. Exception SessionAuthorizationError is raised when accessed with browser or IP address that are different from ones when a session created.

Set up methods of authorization with the following attributes. If the attributes is true, the mechanism is enabled.

Table 5-2: Methods for authorizing sessions (CKApplication class)

| Attribute           | Default | Description               |
|---------------------|---------|---------------------------|
| auth_by_user_agent  | false   | Authorizes by browser.    |
| auth_by_remote_addr | false   | Authorizes by IP address. |

### Handling session errors

To process for handling session errors, override CKApplication#handle\_session\_error and return a component to display. The hook method is called when errors for timeout or authorization are raised.

#### **List 5-3:** Overriding CKApplication#handle\_error

```
class CKApplication
  def handle_error( error )
    if error.class == CKSession::SessionTimeoutError then
      # ... code for timeout
    elsif error.class == CKSession::SessionAuthorizationError then
      # ... code for authorization error
    end

    error_page = page @error_page
    error_page.error = error
    error_page.debug = @debug
    error_page
end
end
```

## Database manager

Database manager objects, such as CKSessionStore::FileStore, save sessions. The objects has these 3 methods, implement the methods if you develop or customize database manager class.

Table 5-3: Methods of database manager

| Method  | Description                              |
|---------|------------------------------------------|
| save    | Saves the session.                       |
| clear   | Clear the session.                       |
| restore | Returns session restored from the saved. |

### Other notes

### Permission error

Permission error can be raised when you create sessions. The reason is that you don't have permission to write a session file or create a temporary directory on a directory for saving session. If the error is raised, change permission the directory.

### Deleting session files

Session files for saving sessions that the same number of session IDs are generated. The session files are deleted when raising timeout or deleting sessions by calling clear methods, however you have to delete the files manually.

# **Deploying Applications**

How to deploy CGIKit applications is same as generic CGI applications. An example in this case is Examples application attached CGIKit. Server configuration for the examples is the following.

Table 6-1: Server configuration

| Preference    | Description      |
|---------------|------------------|
| Host name     | localhost        |
| Document root | /var/www/htdocs  |
| CGI directory | /var/www/cgi-bin |

## Installing applications

Copy applications to CGI directory and change permission of startup scripts to executable.

#### List 6-1: Changing permission after copying Examples

```
[localhost:samples] user% cp -R Examples /var/www/cgi-bin
[localhost:samples] user% cd /var/www/cgi-bin/Examples
[localhost:/var/www/cgi-bin/Examples] user% chmod 755 Examples.cgi
```

## URLs for the applications

URLs for installed applications are path of startup scripts. For example, a URL for Examples the above is http://localhost/cgi-bin/Examples/Examples.cgi.

## Managing resources

Resources directories manage resource files like image files or preference files. The directories are resources directory and web server resources directory setted for resources and web\_server\_resources attributes of CKApplication.

#### Resources and web server resources

Resources are files not sent to browsers, web server resources are files to send to browsers. Locate web server resources directory in document root of web server.

### Accessing to resources

Use CKResourceManage to access to resources. You can get CKResourceManager object with CKApplication#resource\_manager.

Main methods of CKResourceManager are url() and path(). url() returns URLs for resources, path() does absolute file paths. url() works only for resources in web server resources directory. You can't get URLs for resources in resources directory.

**Table 6-2:** Methods of CKResourceManager

| Methods                       | Description                                                                                                    |
|-------------------------------|----------------------------------------------------------------------------------------------------|
| url(name)                     | Returns the public URL for the specified resource when it is under the web server resources directory. Otherwise returns nil. |
| path(name)                    | Returns the file path of the specified resource.                                                                              |
| bytedata(name)                | Returns a CKByteData object for the specified resource.                                                                       |
| <pre>content_type(path)</pre> | Finds the content type for extension of the speci-<br>fied path. If the path don't have extension, returns<br>nil.            |

## An example: displaying an image file

CKImage can display resource files as image. Do setting the following to display an image file (cgikit.png) in ImagePage of Examples.

- 1. move resources directory to path enables displaying images.
- 2. set path of the resource directory for resource attribute of CKAppication.
- 3. set the image file name for file attribute of CKImage.

#### List 6-2: move resources directory

[localhost:/var/www/cgi-bin/Examples] user% mv resources ../../
htdocs

#### **List 6-3:** set path of resources directory (Example.cgi)

```
app = CKApplication.new
app.web_server_resources = '../../htdocs/resources'
app.run
```

#### List 6-4: set an image file name of file attribute (ImagePage.ckd)

```
FileInResource : CKImage {
   alt = "File in resource direcory";
   file = "cgikit.png";
}
```

This is an example to display static an image file. CKImage can display dinamically using with data attribute.

## Debugging

### Running on command-line

Applications run on offline-mode when you run them on command-line. Input form data for the applications in name=value format and push Ctrl-D to run.

#### **List 6-5:** Running on offline-mode

```
[localhost:/cgi-bin/Examples] user% ./Examples.cgi
(offline mode: enter name=value pairs on standard input)
# Ctrl-D
Content-Type: text/html
<html>
<head>
<title>Examples</title>
</head>
<frameset cols="200,*">
    <frame name="Index" src="?element id=IndexPage">
    <frame name="Contents" src="?element_id=IntroductionPage">
    <noframes>
        <body>
            Use other browser.
        </body>
    </noframes>
</frameset>
```

### Checking attributes of elements

If you set true to check\_attributes attribute of CKApplication, CGIKit checks attributes of elements on runtime. It raises errors if nonexistent attributes are setted or required attributes aren t setted.

## Logging

CKLog is a simple logging class with 5 debug levels, It writes log messages higher than setted level. The debug level is DEBUG < INFO < WARN < ERROR < FATAL.

Table 6-3: Logging methods

| Method                    | Description                   |
|---------------------------|-------------------------------|
| debug(message)            | Write message on DEBUG level. |
| info(message)             | Write message on INFO level.  |
| warn(message)             | Write message on WARN level.  |
| error(message)            | Write message on ERROR level. |
| <pre>fatal(message)</pre> | Write message on FATAL level. |

### **Options**

Logging options are the following. Use log\_options attribute of CKApplication to initialize CKLog objects instead of setting each options to do directly.

Table 6-4: Options

| Option        | Description                                                                                                    |
|---------------|----------------------------------------------------------------------------------------------------|
| level         | Debug level.                                                                                                    |
| name          | Program name.                                                                                                    |
| out           | Output. By default is standard error.                                                                                   |
| file          | File name to output logs. Set this or out option.                                                                       |
| max_file_size | Max file size (this enables if you set file to output). If size of the file is over this size, FileSizeError is raised. |

List 6-6: Setting logging options

#### List 6-7: Writing a log message

```
class MainPage < CKComponent
  def logging
    log = CKLog.new(application.log_options)
    log.debug 'log message'
  end
end</pre>
```

## Performance tuning applications

### mod\_ruby

mod\_ruby is a module to embed Ruby interpreter in Apache web server. Some processes are needed to use CGIKit with it.

Using with mod\_ruby is experimental.

### Saving name space of components

If you don't save name space of components in mod\_ruby, CGIKit applications can affect each other. Then, create subclasses of CKApplication to save the name space.

Create a new file except a startup script and define a subclass of CKApplication in thi file (loaded in the startup script). Change the subclass name along with the application.

#### List 6-8: Defining a subclass of CKApplication in "application.rb" file

```
class Application < CKApplication
end</pre>
```

Next, define each components inside the subclass.

#### List 6-9: Defining Application::MainPage component

```
class Application
    class MainPage < CKComponent
    ...
    end
end</pre>
```

You can use subclasses of CKApplication but for mod\_ruby. If you collect methods related whole of an application into the subclass, you use effectively it because CKApplication objects are shared in each components.

#### Changing an adapter to CKAdapter::ModRuby

CGIKit communicates with browsers using **adapters**. By default, CGI and mod\_ruby adapters are selected automatically. If you use customized adapter or adapters don t be selected, specify an adapter for interface attribute of CKApplication.

#### List 6-10: Changing an adapter to mod\_ruby

```
#!/usr/local/bin/ruby
require 'cgikit'
require 'application'
app = Application.new
app.interface = CKAdapter::ModRuby
app.run
```

#### **WEBrick**

WEBrick is a toolkit to builled web sesrver. To work CGIKit application with WEBrick, create an instance of the application and mount it as servlet.

Handlers for CGIKit are 3 types.

List 6-11: Handlers for CGIKit

| Handler                                              | Description                                                                         |
|------------------------------------------------------|-------------------------------------------------------------------------------------|
| WEBrick::CGIKitServ-<br>let::PathHandler             | Handler that receives component path in the second argument.                        |
| WEBrick::CGIKitServ-<br>let::HashHandler             | Handler that receives a hash for accessors of CKApplication in the second argument. |
| WEBrick::CGIKitServ-<br>let::ApplicationHan-<br>dler | Handler that receives a CKApplication object in the second argument.                |

以下は Application Handler を使った起動スクリプトです(付属サンプルの Hello World に添付してあります)。このスクリプトは、コンポーネントのパスとポート番号を指定して起動します。

A startup script using with ApplicationHandler is the following (attached in HelloWorld an example application). Specify component path and port number to run.

```
% webrick-app.rb '.' 8080
```

#### **List 6-12:** Using WEBrick with ApplicationHandler (webrick-app.rb)

```
# webrick-app.rb [component_path [port]]
require 'webrick'
require 'cgikit'

path = ARGV.shift || Dir.pwd
port = (ARGV.shift || 8080).to_i

app = CKApplication.new
app.component_path = path

server = WEBrick::HTTPServer.new({:Port => port})
server.mount('/', WEBrick::CGIKitServlet::ApplicationHandler, app)

trap("INT"){ server.shutdown }
server.start
```